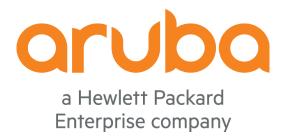

### Aruba Central APIs

Adolfo Bolivar April 2018

### Agenda

- Why APIs?
- Enabling Aruba Central to support APIs
- Getting the Access token and refresh token via APIs
- Aruba Central APIs Demos:
  - 1. Proactive notifications
  - 2. Guest Access sessions track

#### Structured versus Unstructured

CLI commands and output is unstructured

#### Structured versus Unstructured

#### **Structured**

With only a little code we can get at the MACs.

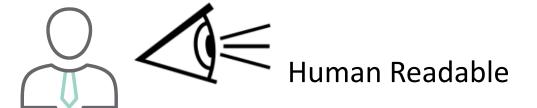

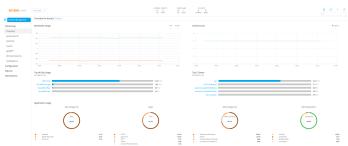

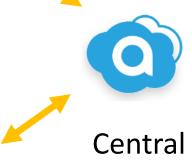

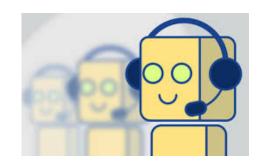

Machine Readable

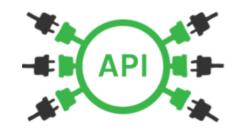

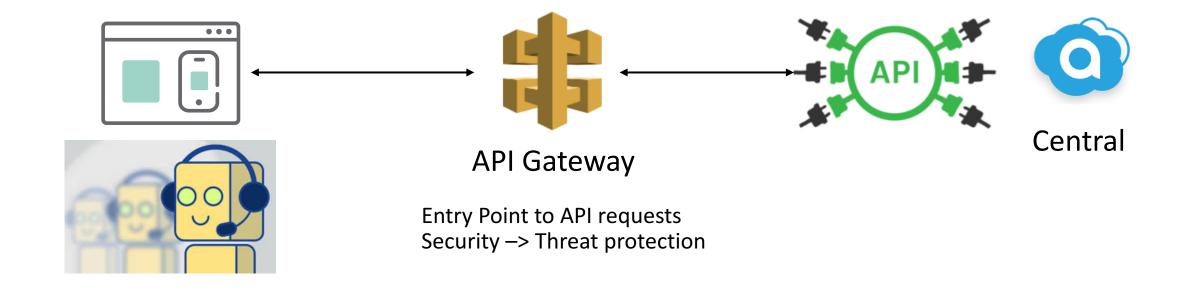

### {REST} API

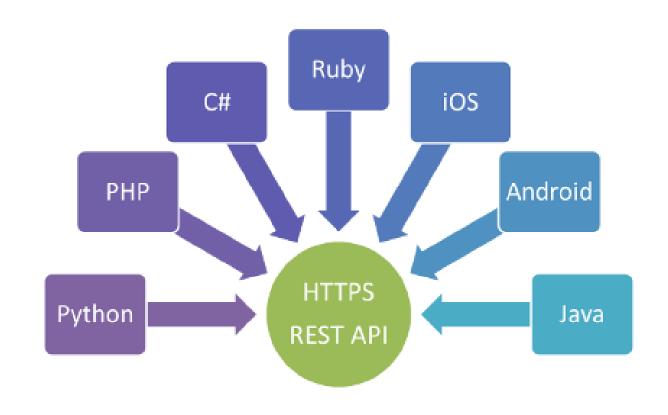

### **REST API**

- \* REST is an API that allows clients to perform read/write operations.
- REST uses HTTP to perform a set of actions:
- "Create" --> Post
- "Read" --> Get
- "Update" --> Put
- "Delete" --> Delete

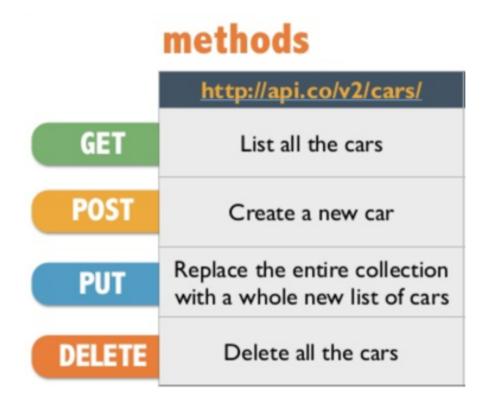

### **REST API**

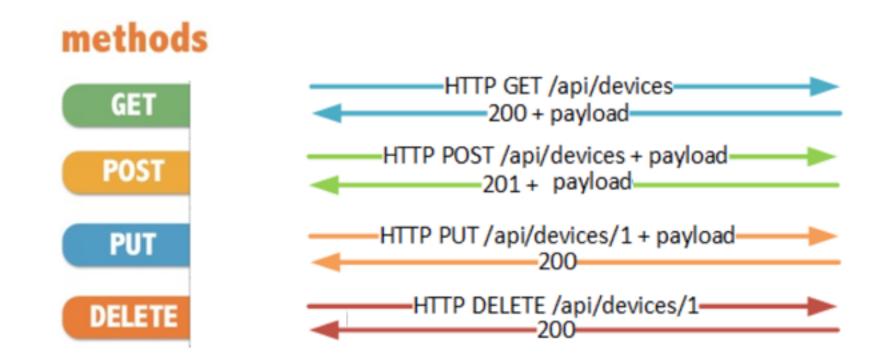

### What is JSON?

```
- { "key" : "value" }
- { "key 1" : "value 1", "key 2" : "value 2" }
- { "name": "John", "age": 30, "car": null }
- {
   "name": "John",
   "age": 30,
   "cars": [ "Ford", "BMW", "Fiat" ]
   }
```

### Overview – API Call

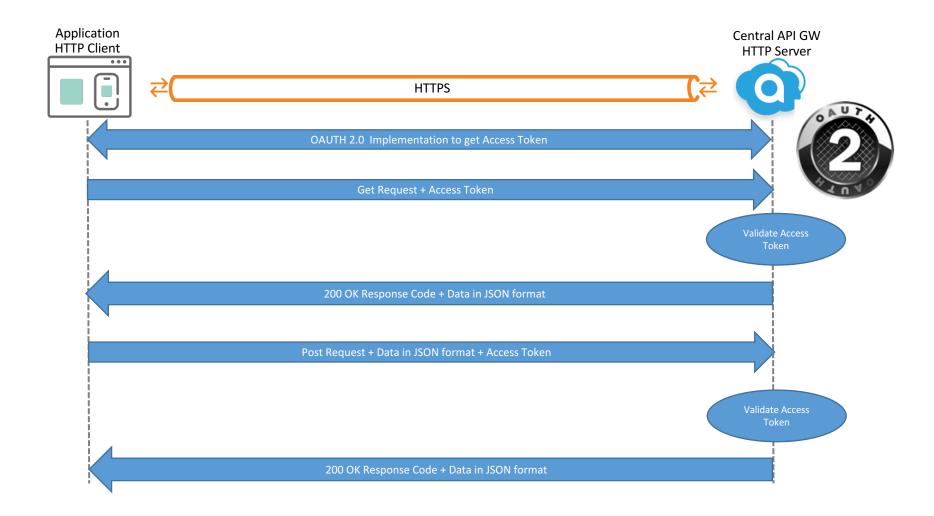

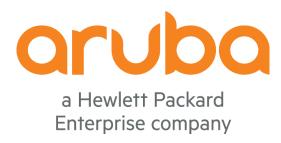

## Enabling Aruba Central to support APIs

### Open a case with TAC support and request to enable API Gateway

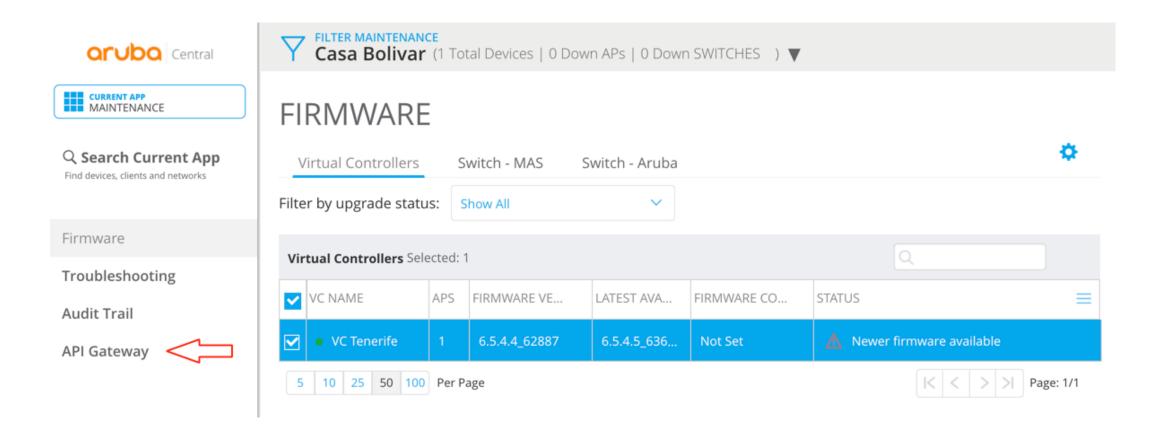

### Internal Address – Employees & TAC only

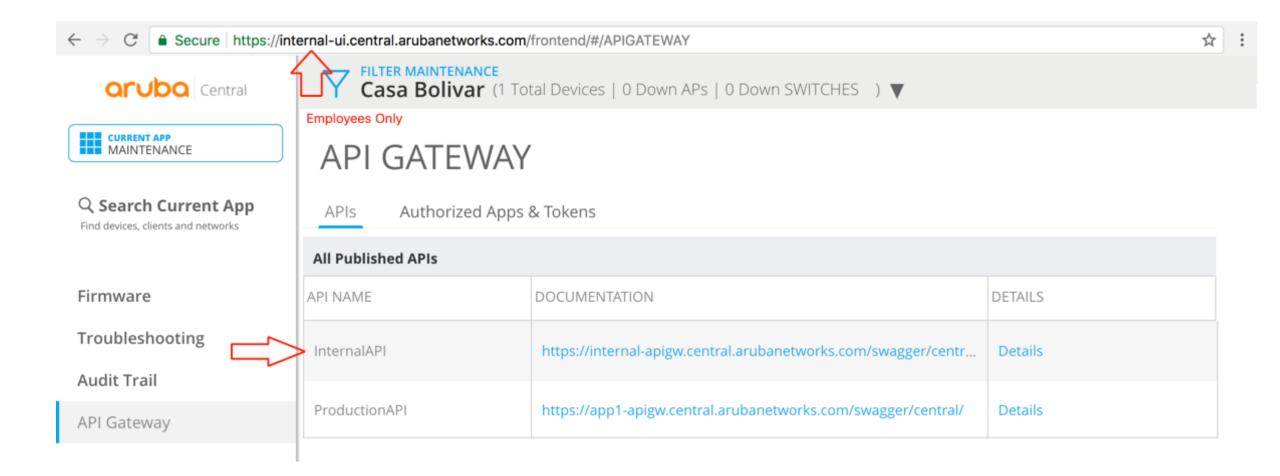

### Authorize a new application

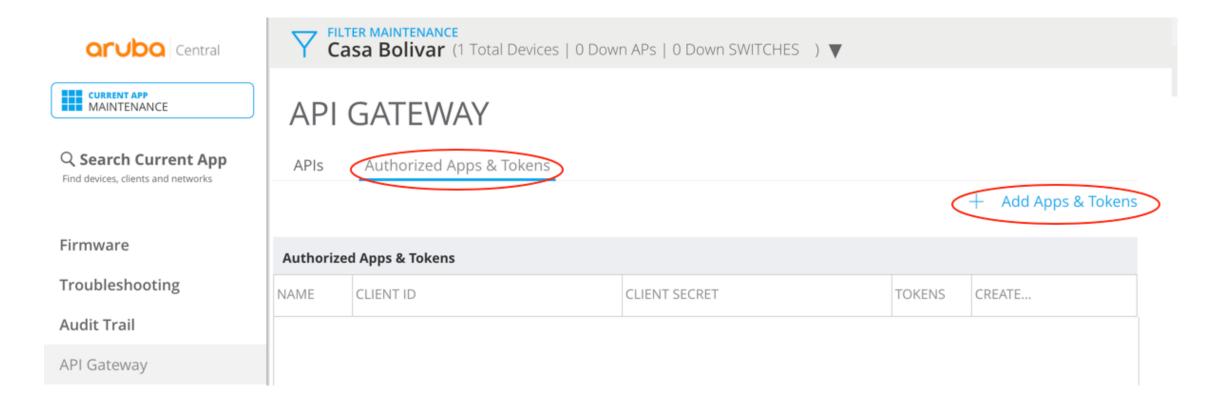

### New application: Postman

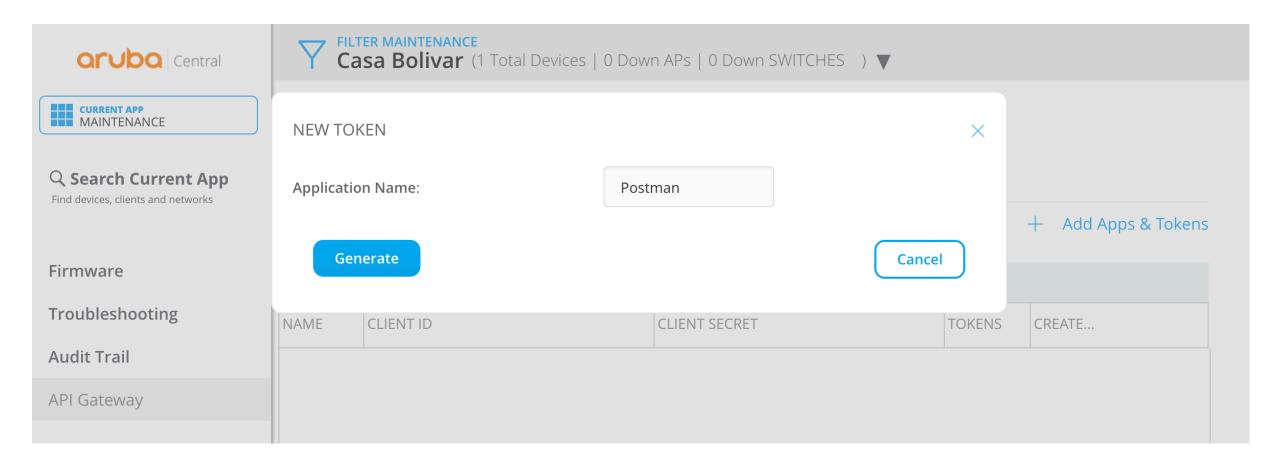

### New application: Postman

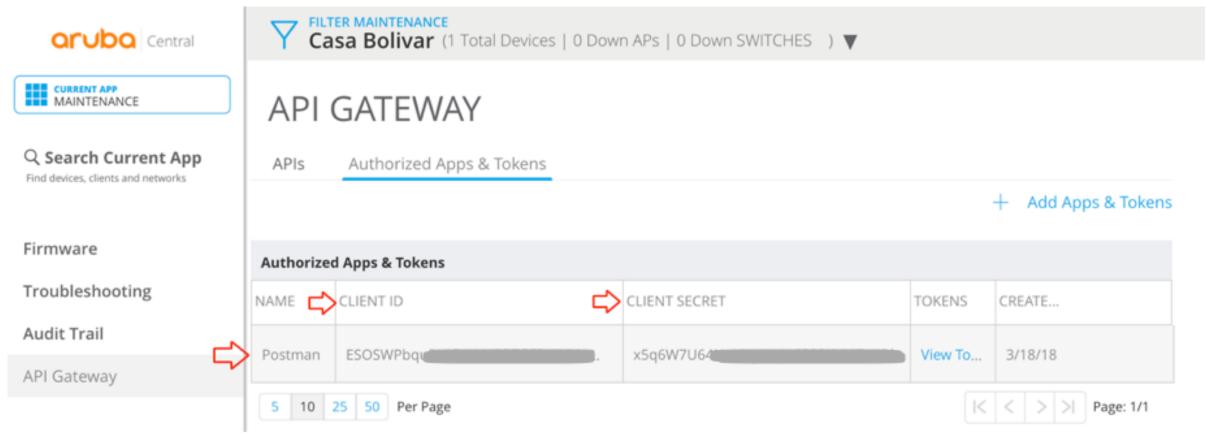

"client\_id": clientid

"client\_secret": clientsecret

### What is an Access Token?

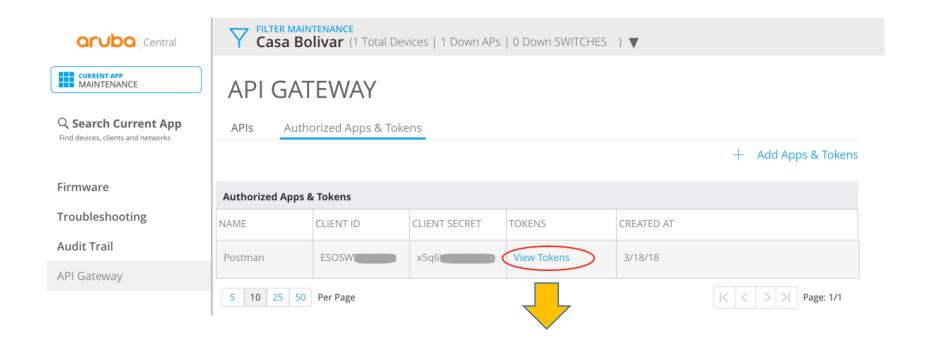

Access Token: string representing an access authorization issued to the client, rather than using the resource owner's credentials directly.

### Viewing Access Token

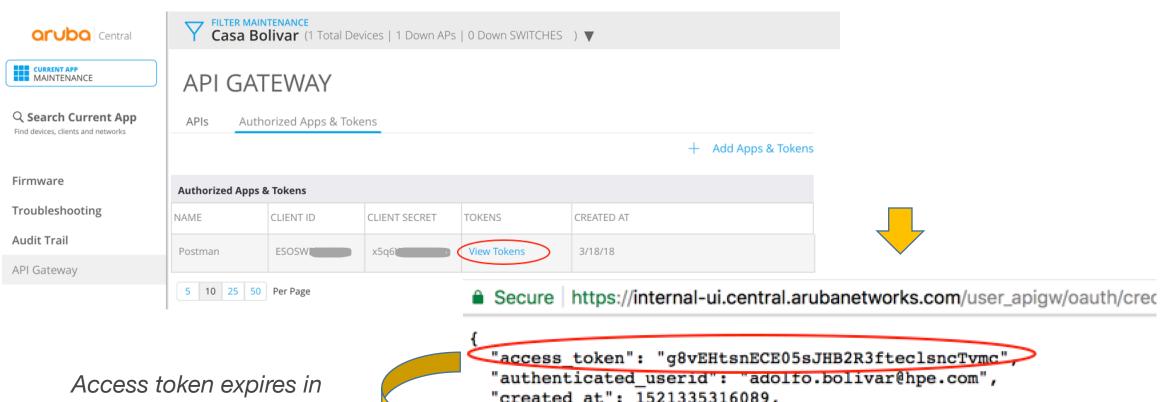

7200seg/120min/2hrs

```
"created at": 1521335316089,
"credential id": "98334eef-
expires in": 7200,
"id": "22aeb287-af7f-
"refresh token": "Q2ZgnfA0LQWl1qKQ61YxJKJm9W0CCpom",
"scope": "all",
"token type": "bearer"
```

### What is a Refresh Token?

```
"access_token": "g8vEHtsnECE05sJHB2R3fteclsncTvmc",
   "authenticated_userid": "adolfo.bolivar@hpe.com",
   "created_at": 1521335316089,
   "credential_id": "98334eef-df",
   "expires_in": 7200,
   "id": "22aeb287-af7f-4ce.",
   "refresh_token": "Q2ZgnfA0LQWl1qKQ61YxJKJm9W0CCpom",
   "scope": "all",
   "token_type": "bearer"
}
```

Refresh Token: special kind of token that can be used to obtain a renewed access token. Refresh tokens must be stored securely by an application because they essentially allow a user to remain authenticated forever.

### Getting a new Access Token

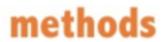

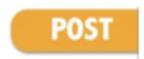

https://internal-apigw.central.arubanetworks.com/oauth2/token

```
params = {
  "client_id": clientid,
  "client_secret": clientsecret,
  "grant_type": "refresh_token",
  "refresh_token": refresh_token }
```

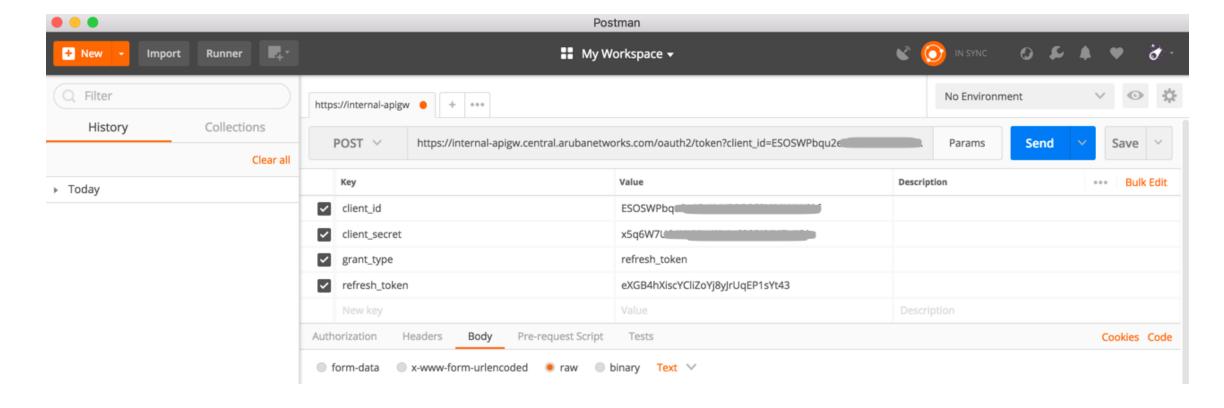

### New Access and Refresh Tokens —> Answer from Central

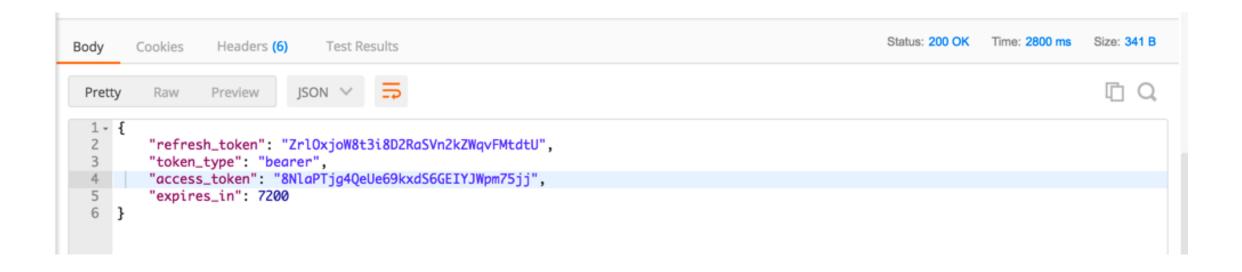

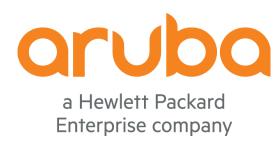

# Getting the Access token and refresh token via APIs

### Creating a "gmail" admin account

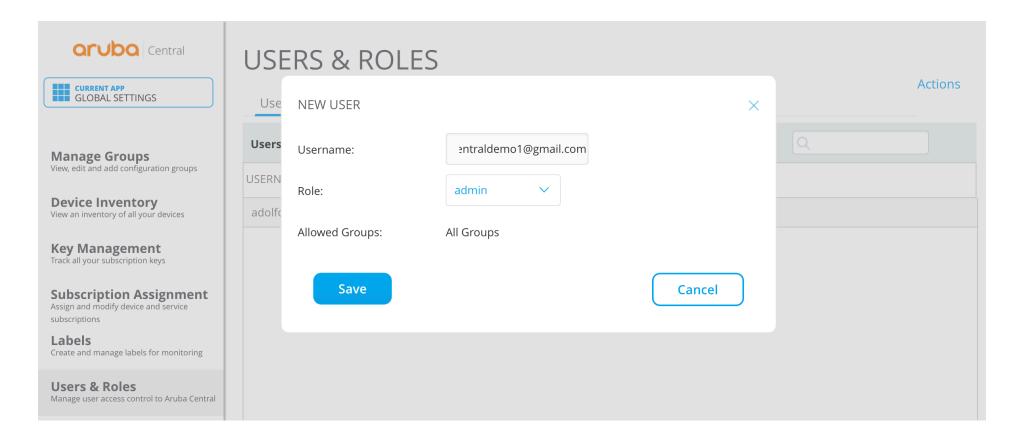

From SEEL - ArubaCentral setup (Internal users)

- 1. Allow all @arubanetworks.com and @hpe.com users.
- 2.Allow only @gmail.com, @outlook.com and @hotmail.com users with string "centraldemo" in the id; e.g., user+centraldemo@gmail.com, mycentraldemoid@hotmail.com etc.

### "gmail" admin account added to Central

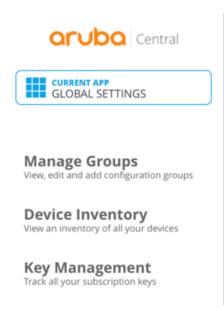

#### **USERS & ROLES**

| Users Roles                |       |              |                 |                              |
|----------------------------|-------|--------------|-----------------|------------------------------|
| Users (2)                  |       |              |                 | Q                            |
| USERNAME                   | ROLE  | ALLOWED GROU | PS              |                              |
| adolfo.bolivar@hpe.com     | admin | All Groups   | $\Diamond$      | SSO Account                  |
| ma +centraldemo1@gmail.com | admin | All Groups   | $\triangleleft$ | Local authentication Account |

Actions

### Confirmation email from Central

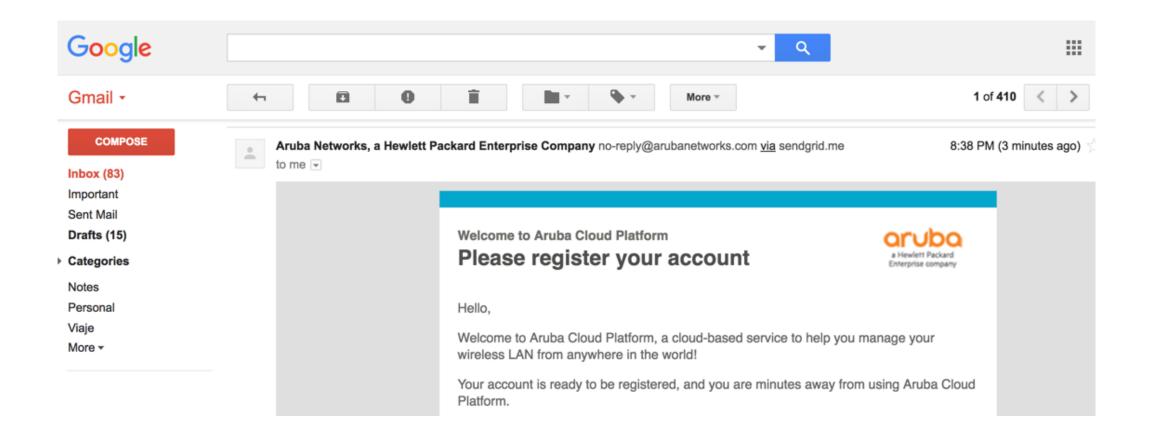

### Get the CSRF token

### methods

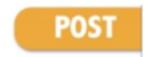

https://internal-apigw.central.arubanetworks.com/oauth2/authorize/central/api/login

```
{
"username": "marXXXXX+centraldemo1@gmail.com",
"password": "XXXXXXX"
}
```

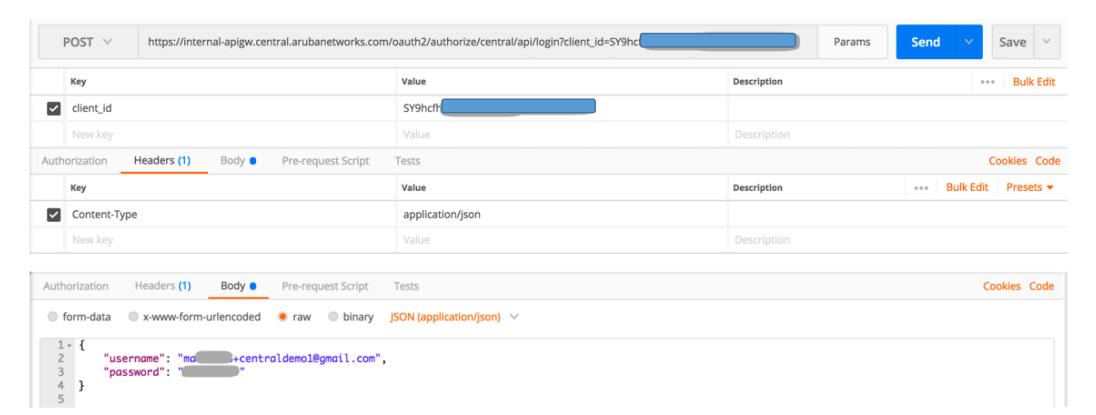

### Get the CSRF token -> Answer from Central

| Cookies (2) | Headers (9) Test Results           |                                                  |      |         | Status: 20 | 00 OK Time: 1257 ms Size: 442 B |
|-------------|------------------------------------|--------------------------------------------------|------|---------|------------|---------------------------------|
| Name        | Value                              | Domain                                           | Path | Expires | HTTP       | Secure                          |
| session     | d6f95f91ab71355<br>6_5acccc70.kkwk | internal-<br>apigw.central.aru<br>banetworks.com | /    |         | true       | true                            |
| csrftoken   | ##8a8aa936d43d                     | internal-<br>apigw.central.aru<br>banetworks.com | /    |         | false      | true                            |

CSRF token: "##8a8aa936d43dXXXXXXXX"

### Get the Auth token

### methods

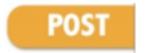

https://internal-apigw.central.arubanetworks.com/oauth2/authorize/central/api

```
{
  "customer_id": "500XXXX"
}
```

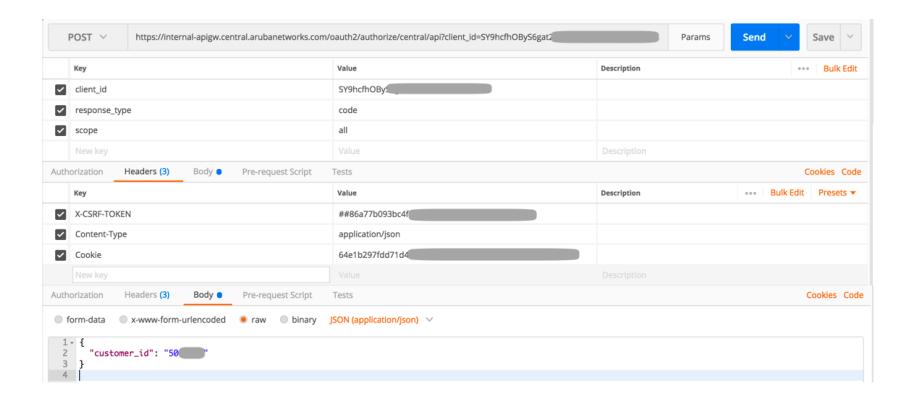

### Get the Auth token -> Answer from Central

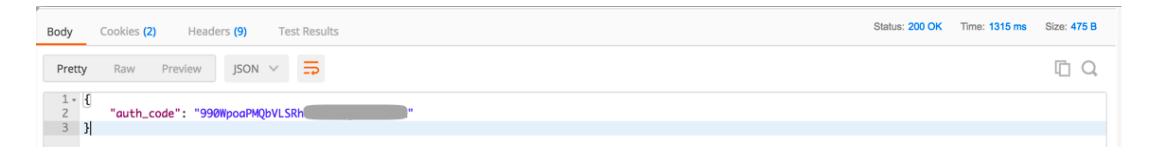

Code: "990WpoaPMQbVXXXXX"

### Get the Access token and Refreh token

### methods

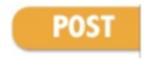

https://internal-apigw.central.arubanetworks.com/oauth2/token

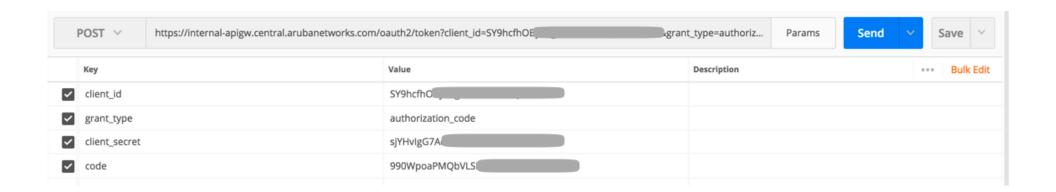

### Get the Access token and Refreh token -> Answer from Central

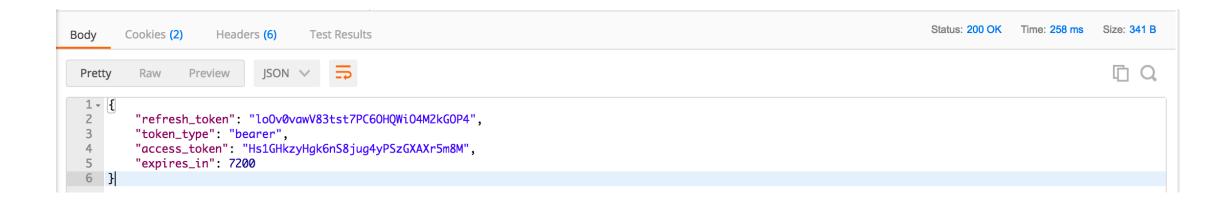

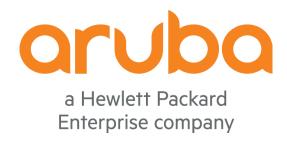

Task: Each time a virtual controller is disconnected for +10min, notify via Webhook

### List Notifications supported by Central

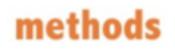

https://internal-apigw.central.arubanetworks.com/central/v1/notifications/types

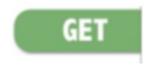

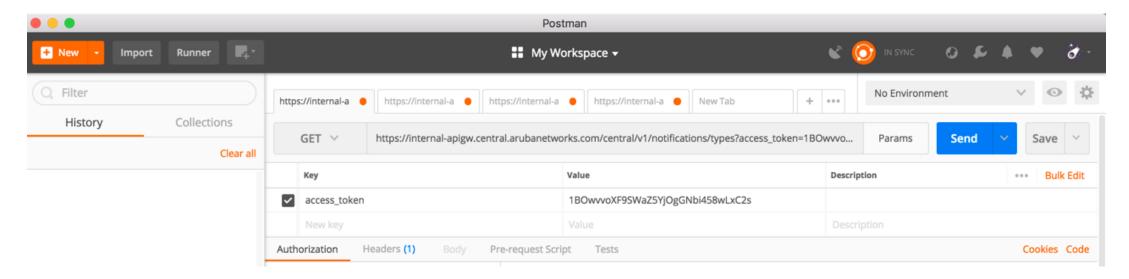

### List Notifications -> Answer from Central

```
Status: 200 OK
                                                                                                                     Time: 1728 ms
                                                                                                                                   Size: 10.18 KB
        Cookies
                  Headers (14)
Body
                                  Test Results
                                                                                                                                       I Q
                             JSON V
 Pretty
          Raw
                  Preview
    1 - {
            "count": 68,
            "types": [
                    "category": "device",
                    "desc": "New Virtual Controller detected",
                    "id": 1,
                    "name": "New Virtual Controller detected"
    9
               },
   10 -
   11
                    "category": "device",
   12
                    "desc": "Virtual controller disconnected",
   13
                    "name": "Virtual controller disconnected"
   14
```

```
{
"name": "Virtual controller disconnected"
},
```

#### List Webhooks

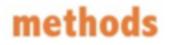

https://internal-apigw.central.arubanetworks.com/central/v1/webhooks

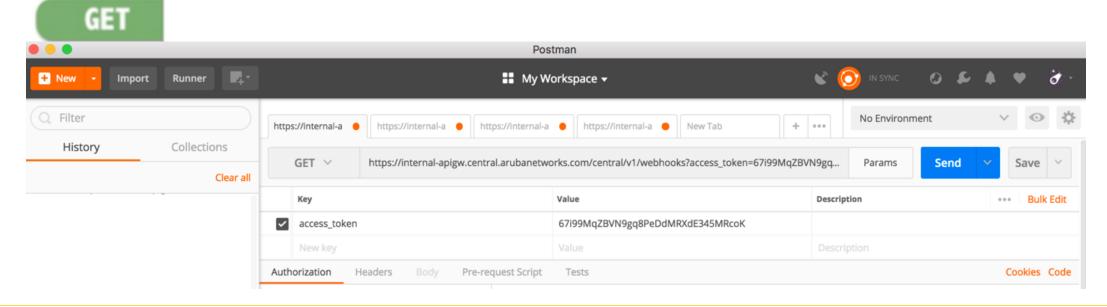

Answer from Central

```
Status: 200 OK
                                                                                                                              Time: 319 ms
                                                                                                                                           Size: 476 B
        Cookies
                   Headers (14)
                                   Test Results
Body
                                                                                                                                             1 Q
 Pretty
           Raw
                   Preview
                              JSON 🗸
 1 - {
          "count": 0,
          "settings": []
 3
 4 }
```

#### Create Webhook trigger in Built.io

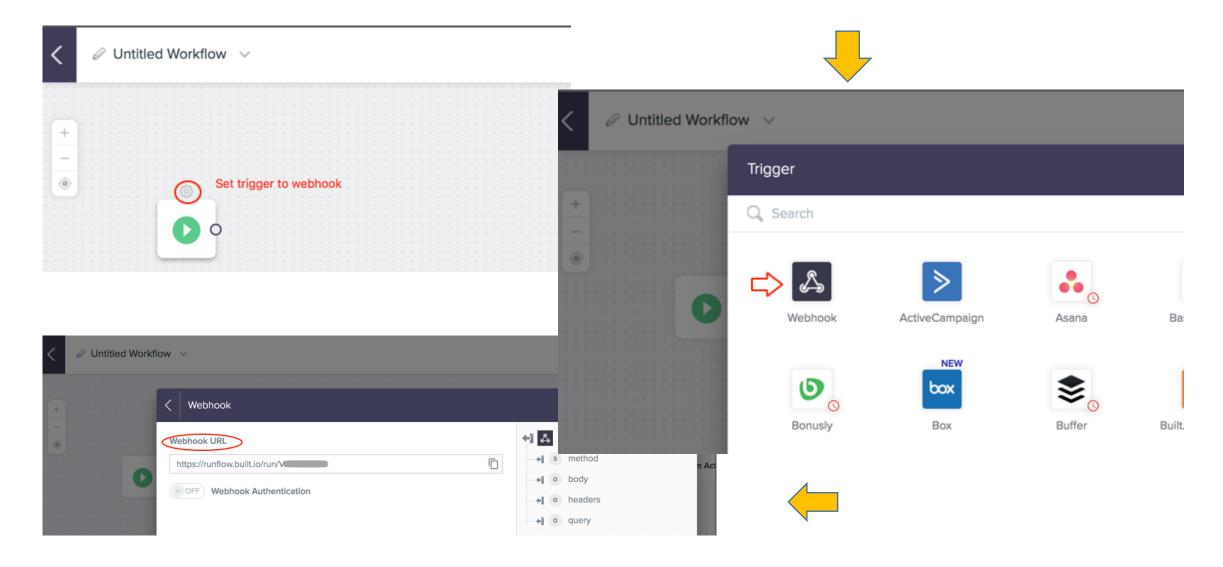

#### Add a webhook

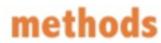

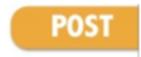

https://internal-apigw.central.arubanetworks.com/central/v1/webhooks

```
{
"name": "Built.io Webhook",
"urls": ["https://runflow.built.io/run/VuXXXXXXX"]
}
```

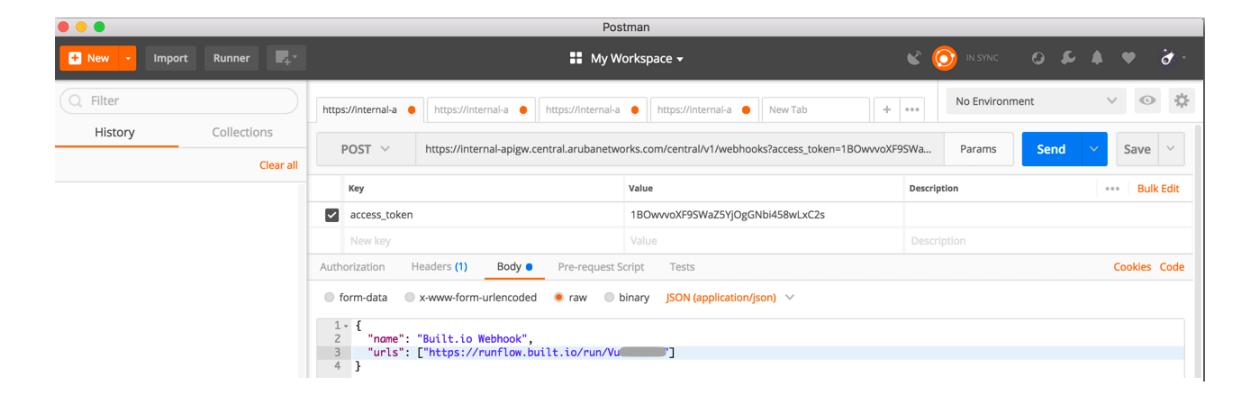

#### Add a webhook -> Answer from Central

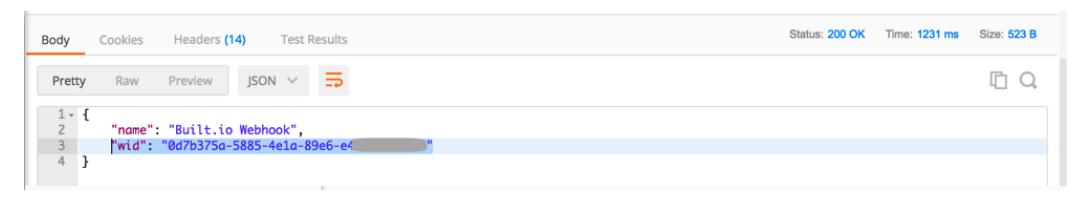

"wid": "0d7b375a-5885-4e1a-89e6-e4XXXXXXXXX"

## Enable "Virtual controller disconnected" notification/Alert and point it to Webhook

#### methods

POST

https://internal-apigw.central.arubanetworks.com/central/v1/notifications/settings

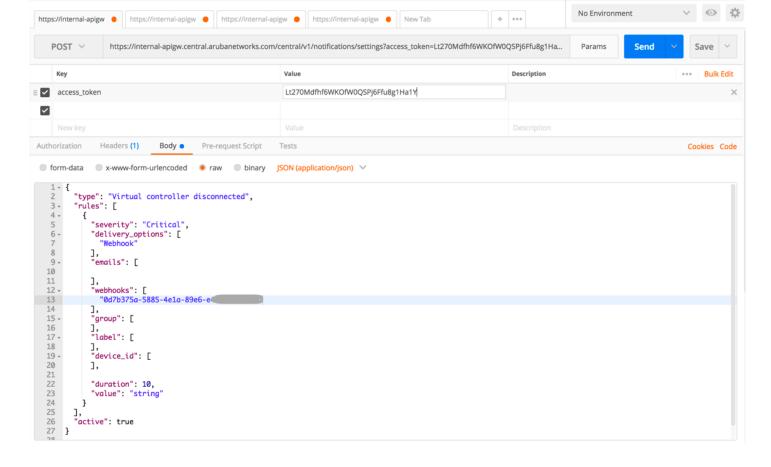

```
{
"type": "Virtual controller disconnected",
  "rules": [ { "severity": "Critical",
  "delivery_options": [ "Webhook" ],
  "emails": [ ],
  "webhooks": ["0d7b375a-5885-4e1a-89e6-
"group": [ ],
  "label": [ ],
  "device_id": [ ],
  "duration": 10,
  "value": "string"
}
],
  "active": true
}
```

## Enable "Virtual controller disconnected" notification/Alert and point it to Webhook —> Answer from Central

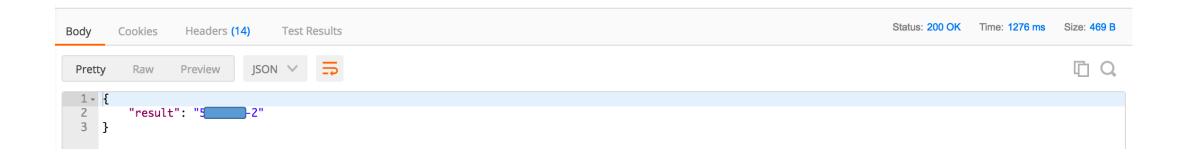

#### Check the notification/Alert -> Answer from Central

#### methods

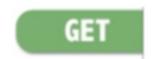

https://internal-apigw.central.arubanetworks.com/central/v1/notifications/settings

```
Status: 200 OK Time: 1628 ms Size: 2.04 KB
                  Headers (14)
                                  Test Results
Body
        Cookies
                                                                                                                                                                 1 Q
 Pretty
          Raw
                  Preview
                             JSON V
                                         'value": "string'
  20
  21
                                    "severity": "Critical"
  22
  23
  24 -
                           "delivery_options": [
  25
                                "Webhook"
  26
  27
                            "device_id": [],
                                                 Duration 10min
  28
                            "duration": 10,
                            'emails": [],
  29
  30
                            "group": null,
  31
                           "label": null,
  32
                           "rule_number": 0,
  33 +
                           "webhooks":
  34
                                "0d7b375a-5885-4e1a-89e6-e
  35
  36
  37
  38 +
                   "tags": [
  39 +
  40
                           "iap",
  41
                           "connection"
  42
  43
  44
                   "type": "Virtual controller disconnected",
```

#### Disconnect Virtual Controller -> After 10 minutes

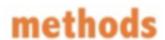

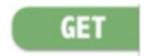

https://internal-apigw.central.arubanetworks.com/central/v1/notifications

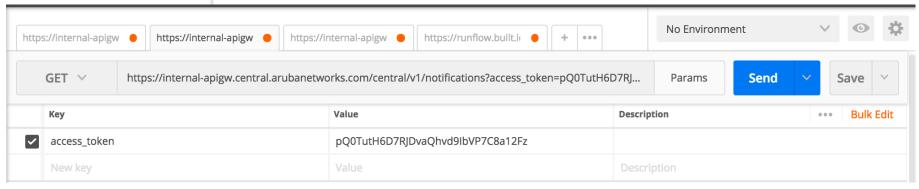

Answer from Central

```
Status: 200 OK Time: 568 ms Size: 2.59 KB
Body
        Cookies
                  Headers (14)
                                  Test Results
                                                                                                                                       In Q
                  Preview
           "notifications": [
   4 +
   5
                   "acknowledged": false,
   6
                   "description": "Virtual Controller with Name VC Tenerife, Version 6.5.4.4_62887 and IP address 192.168.0.2
                       disconnected",
                   "group_name": "Casa Bolivar",
                   "id": "AWJJhkpl
                   "labels": [
  10 -
                           "id": 2,
  11
  12
                           "name": "Insight"
  13
  14
  15
                   "severity": "Critical",
  16
                   "timestamp": 1521651960,
  17
                   "type": "Virtual controller disconnected"
```

#### Disconnect Virtual Controller -> After 10 minutes -> Built.io log

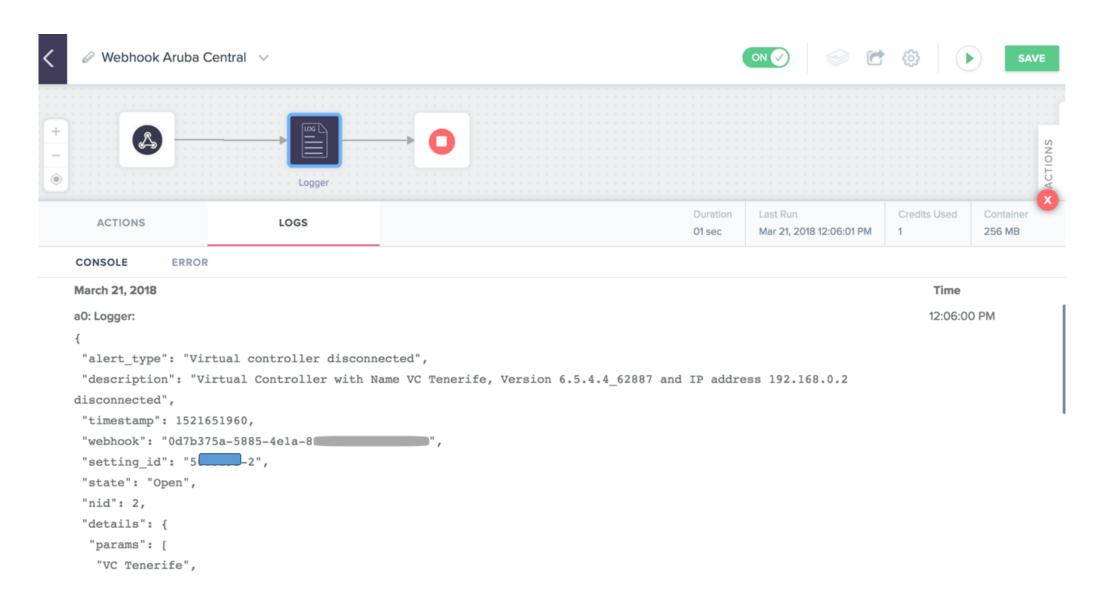

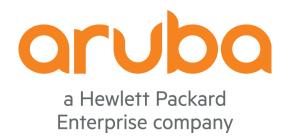

# Task: Guest Access - sessions tracking

#### Check Guest Portals available

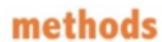

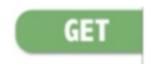

https://internal-apigw.central.arubanetworks.com/guest/v1/portals

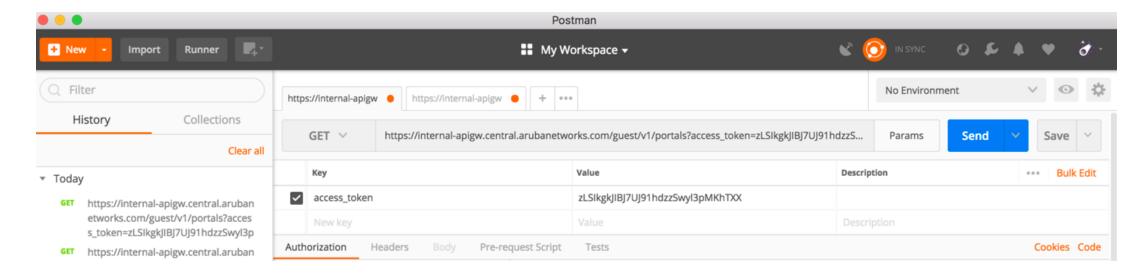

#### Guest Portals -> Answer from Aruba Central

```
Status: 200 OK
                                                                                                                       Time: 278 ms
                                                                                                                                     Size: 1.27 KB
Body
        Cookies
                  Headers (14)
                                  Test Results
                             ISON V
 Pretty
          Raw
                  Preview
   1 - {
  2 +
           "portals": [
  3 +
                   "auth_type": "Anonymous",
                   "capture_url": "https://nae1.cloudauest.central.arubanetworks.com/portal/scope.cust
                                                                                                               5/default/capture",
                   "id": "90746f8c-2a1d-43f1-96f4-
                   "is_aruba_cert": false,
                  "is_default": true,
                  "is_editable": true,
  10
                   "is_shared": true.
 11
                   "name": "default",
  12
                   "scope": "scope.cust-
 13
 14 -
                   "auth_type": "Username/Password, Self-Registration",
 15
                   "capture_url": "https://nae1.cloudquest.central.arubanetworks.com/portal/scope.cust
                                                                                                              95/Demo%20Captive%20Portal
  16
                      /capture",
                   "id": "59bef48b-9d10-472b-aa73-
 17
                   "is_aruba_cert": false,
 18
  19
                   "is_default": false.
  20
                   "is_editable": true,
  21
                   "is_shared": false,
  22
                   "name": "Demo Captive Portal",
  23
                   "scope": "scope.cust-
  24
  25
  26 }
```

"Demo Captive Portal": Guest portal ID

# Check the sessions associated to the Guest Portal

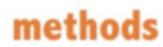

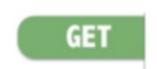

https://internal-apigw.central.arubanetworks.com/guest/v1//portals/{portal\_id}/sessions

https://internal-apigw.central.arubanetworks.com/guest/v1/portals/59bef48b-9d10-472b-aa73-1\_\_\_\_\_\_/sessions?access\_token=yerXIVLaXXjzSPPxMV7qN2jJbEWpoFP8&ssid\_name=Guest&offset=0 &sort=%2Baccount\_name&limit=100

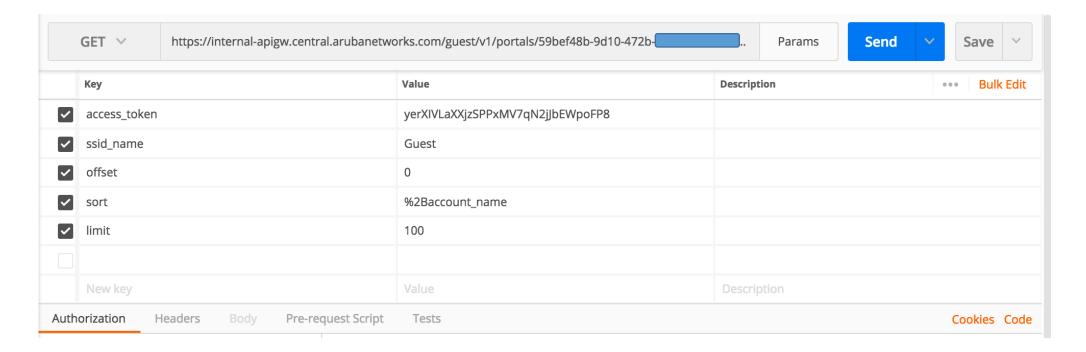

# Check the sessions associated to the Guest Portal -> Answer from Central

```
Status: 200 OK
                                                                                                                          Time: 1370 ms
                                                                                                                                          Size: 807 B
                   Headers (14)
Body
        Cookies
                                   Test Results
 Pretty
          Raw
                             JSON V
                  Preview
           "count": 1,
           "sessions": [
   4 -
                   "account_name": "adolfo.bolivar@mycompany.com",
   6
                   "account_session_time": 196,
                   "browser_name": "Chrome",
                   "login_at": 1521667225,
   9
                   "login_type": "Local",
                   "mac_address": "2C-0E-
  10
  11
                   "os_name": "Linux",
                   "platform_name": "Android",
  13
                   "ssid": "Guest"
  14
  15
  16
```

#### Guest: login date and time

```
Status: 200 OK
                                                                                                                             Time: 1370 ms Size: 807 B
                   Headers (14)
                                   Test Results
Body
        Cookies
                                                                                                                                             In Q
 Pretty
           Raw
                   Preview
   1 - {
           "count": 1,
   2
           "sessions": [
                    "account_name": "adolfo.bolivar@mycompany.com",
                    "account_session_time": 196,
   6
                    "browser_name": "Chrome",
                    "login_at": 1521667225,
```

"login\_at" parameter is in epoch time format <a href="https://www.epochconverter.com/">https://www.epochconverter.com/</a>

Python script to convert the epoch time format to human readable:

```
[>>> import time
[>>> epoch = 1521667225
[>>> time.strftime("%a, %d %b %Y %H:%M:%S %Z", time.localtime(epoch))
    'Wed, 21 Mar 2018 16:20:25 -05'
[>>>
```

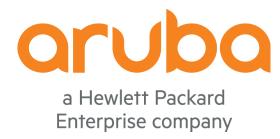

### Thanks

#### References

http://community.arubanetworks.com/t5/Atmosphere-2017/Moving-beyond-CLI-A-Beginners-Guide-to-Network-Automation-and/gpm-p/297667

https://arubapedia.arubanetworks.com/arubapedia/index.php/Category:Aruba\_Central\_TME#API Basics

https://tools.ietf.org/html/rfc6750 (Oauth 2.0 RFC)

http://community.arubanetworks.com/t5/Network-Management/Aruba-Central-API-Gateway-a-report-with-the-list-of-APs-and/m-p/312606